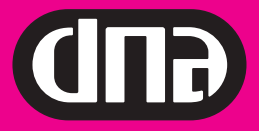

# **Mokkulan asennusopas**

Kiitos DNA 4G Mokkula E392 valinnasta. Tässä pikaoppaassa kerrotaan laitteen käyttöönotosta ja asentamisesta. Laitteeseen liittyvistä palveluista saat lisätietoja osoitteesta www.dna.fi/mokkula tai soittamalla DNA:n asiakaspalveluun 044 144 044.

### SIM-kortin asennus

SIM-kortti asennetaan Mokkula sivussa olevan luukun alle.

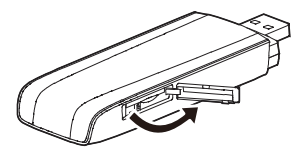

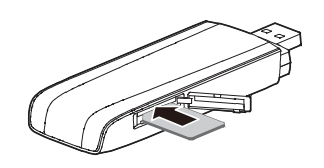

## Mobile Partnerin asennus (Yhteysohjelma)

1. Liitä Mokkula tietokoneeseen.

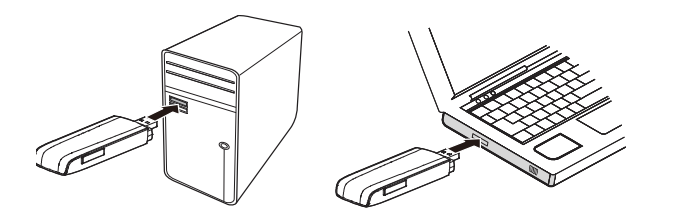

2. Asennus käynnistyy automaattisesti.

**Huomaa:** Jos asennus ei käynnisty automaattisesti, avaa Oma tietokone ja CD-asema nimeltä Mobile Partner. Kaksoisnapsauta autorun nimistä tiedostoa.

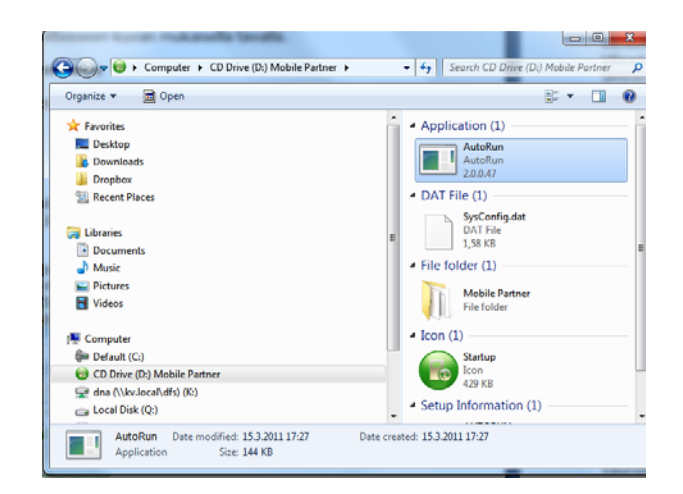

- 3. Valitse asennuskieleksi **Suomi** ja paina **ok**.
- 4. Asennus alkaa. Hyväksy kaikki kohdat painamalla **seuraava**, **hyväksy** tai **asenna**.
- 5. Mobile Partner asentaa itsensä.

### Internetyhteyden muodostaminen

1. Kytke Mokkula tietokoneen USB-porttiin, jolloin Mobile Partner käynnistyy automaattisesti. Voit myös kaksoisnapsauttaa tietokoneesi työpöydällä olevaa Mobile Partner -pikakuvaketta ohjelman käynnistämiseksi.

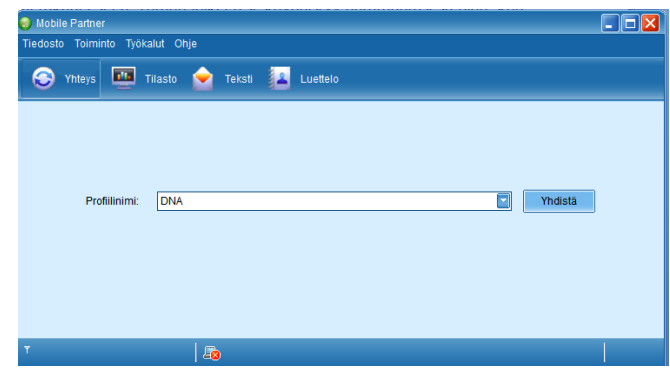

- 2. Jos PIN-koodikysely on päällä, syötä PIN-koodi. Oletuksena koodi on 1234. **Paina Yhdistä**.
- 3. Internetyhteys toimii.

# Led-valon tilat

LED ilmaisee Mokkulan tilan.

- Vihreä, vilkkuu kahdesti 2 sekunnin välein: Mokkulaan on kytketty virta.
- Vihreä, vilkkuu kerran 0,2 sekunnin välein: Mokkula päivittyy.
- Vihreä, vilkkuu kerran 2 sekunnin välein: Mokkula rekisteröityy 2G-verkkoon.
- Sininen, vilkkuu kerran 2 sekunnin välein: Mokkula rekisteröityy 3G-/3G+-verkkoon.
- Syaani, vilkkuu kerran 2 sekunnin välein: Mokkula rekisteröityy LTE-verkkoon.
- Vihreä, palaa jatkuvasti: Mokkula on kytkeytynyt 2G-verkkoon.
- Sininen, palaa jatkuvasti: Mokkula on kytkeytynyt 3G-verkkoon.
- Syaani, palaa jatkuvasti: Mokkula on kytkeytynyt 3G+-/LTEverkkoon.
- Ei pala: Mokkula on irrotettu.

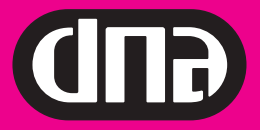

# Lisäantenniliitäntä

DNA 4G Mokkula E392 tukee ulkoista lisäantennia. Liittimiä on kaksi, joista ensisijainen on se, joka on kauempana USBliittimestä katsottuna. Liittimen tyyppi on TS9. Liittimet ovat alla olevassa kuvassa numerot 5.

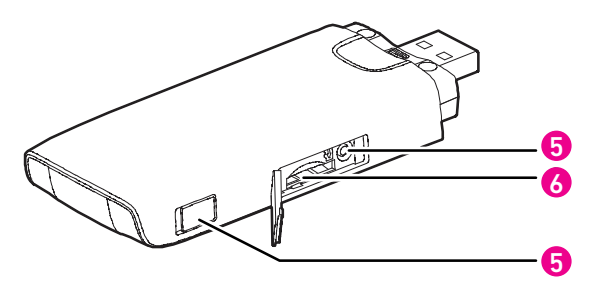

Paras hyöty 4G LTE-verkosta saadaan, kun käytössä on kaksi antennia samaan aikaan.

Antennin valinnassa kannattaa olla tarkkana, jotta ostettu antenni tukee tarvittavia taajuuksia. Mikäli asut Helsingissä ja haluat, että antennissa on Helsingissä käytössä olevat 4G LTE-taajuus, antennista pitää löytyä 2600Mhz tuki. Jos haluat, että antenni tukee myös 3G-taajuuksia, antennista tulisi löytyä tuki 900Mhz:lle ja 2100Mhz:lle.

Jos asut jossakin muussa kaupungissa kuin Helsingissä ja haluat vahvistaa antennilla 4G LTE-verkkoa, sinulle riittää 4G LTE taajuuksista 1800Mhz sekä 3G taajuuksista 900Mhz ja 2100Mhz.

Lisää tietoa lisäantenneista www.dna.fi/mokkula.

# 4G LTE- tai 3G-verkkoon pakottaminen

Mikäli Mokkulaa käytetään verkon rajalla, saattaa Mokkula vaihdella kahden eri tekniikkaa olevan verkon välillä. Tällaisia tilanteita voi olla sekä 4G LTE-verkosta 3G-verkkoon siirtyminen että 3G-verkosta 2G-verkkoon siirtyminen. Verkkojen välillä vaihtelu aiheuttaa internet-yhteyden pätkimistä ja hidastaa Mokkulaa. Mikäli Mokkula jää pelkään hitaimpaan mahdolliseen 2G-verkkoon, internet-yhteys on erittäin hidas. Ratkaisuna ongelmaan voi olla Mokkulan pakottaminen käyttöpaikasta riippuen 4G LTE- tai 3G-verkkoon.

**HUOM:** Pakottaminen tiettyyn verkkoon pitää tehdä silloin, kun Mokkula ei ole yhdistetty verkkoon.

Voit pakottaa Mokkulan 4G LTE- tai 3G-verkkoon seuraavasti:

- • Valitse **työkalut** > **Asetukset** > **Verkko**.
- Valitse **vain WCDMA** jos halua pakottaa 3G-verkkoon.
- Valitse **vain LTE** jos haluat pakottaa 4G LTE-verkkoon.

**Huomaa:** Ennen 4G LTE- tai 3G-verkkoon pakotusta kannattaa kokeilla parantaa signaalivoimakkuutta. Katso vinkkejä seuraavasta kohdasta.

## Vinkkejä Mokkulan käyttöön

Mokkulat toimivat tehokkaimmin langattomassa 4G LTE- tai 3G-verkossa. Jos yhteys on hidas tai se pätkii, kannattaa kokeilla seuraavia asioita:

- • Sisätiloissa yhteys on parhaimmillaan ikkunoiden lähellä.
- • Yhdistä Mokkula tietokoneeseen USB-johdolla ja vie Mokkula niin kauas tietokoneesta kuin mahdollista.
- • Aseta Mokkula pystyasentoon esimerkiksi tietokoneen näytön yläkulmaan, kun Mokkulan on yhdistetty tietokoneeseen USB-johdolla.
- • Osta 4G- ja 3G-taajuuksia tukevat lisäantennit.
- • Pakota laite käyttämään 4G LTE- tai 3G-verkkoa.

Hyödynnä laitteen lisäantenniliitäntä hankkimalla tiedonsiirtonopeutta parantava lisäantenni. Lue lisää www.dna.fi/ mokkula

## Asiakaspalvelu

Laitteeseen liittyvistä palveluista saat lisätietoja osoitteesta **www.dna.fi/mokkula** tai soittamalla DNA:n asiakaspalveluun 044 144 044.

# Hyviä surffailuhetkiä!